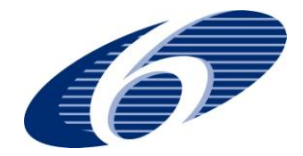

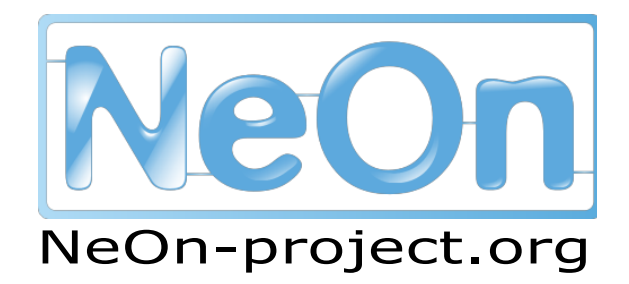

**NeOn: Lifecycle Support for Networked Ontologies**

**Integrated Project (IST-2005-027595)**

**Priority: IST-2004-2.4.7 – "Semantic-based knowledge and content systems"**

# **D3.2.2 Reasoning with context: Collaborative editing**

**Deliverable Co-ordinator: Marko Grobelnik**

**Deliverable Co-ordinating Institution: J. Stefan Institute (JSI)**

**Other Authors: Boštjan Pajntar (JSI), Dunja Mladenić (JSI)**

This deliverable provides software prototype cONTOext for collaborative editing of networked ontologies enabling contextualization of the edited knowledge. The context is defined through the mappings between the ontologies other users have created. This deliverable is based on the OntoLight software prototype for contextualization of light weight ontologies (NeOn D3.2.1). Within the software package proposed in this deliverable there are several software modules enabling server side storage and client side editing and collaboration. The prototype is implemented as a Flash application integrated within the Facebook plug-in architecture providing collaboration aspect of the system.

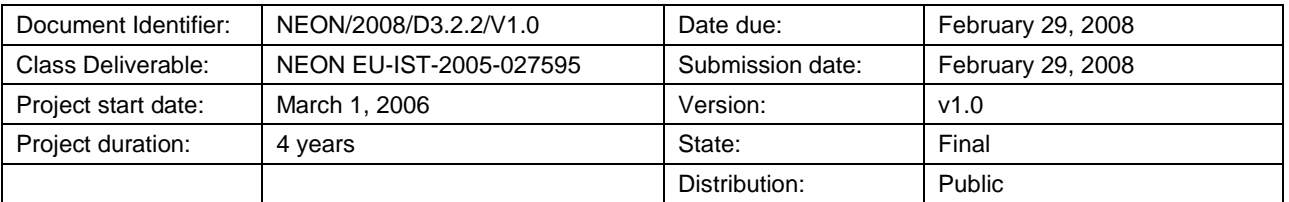

# **NeOn Consortium**

This document is a part of the NeOn research project funded by the IST Programme of the Commission of the European Communities by the grant number IST-2005-027595. The following partners are involved in the project:

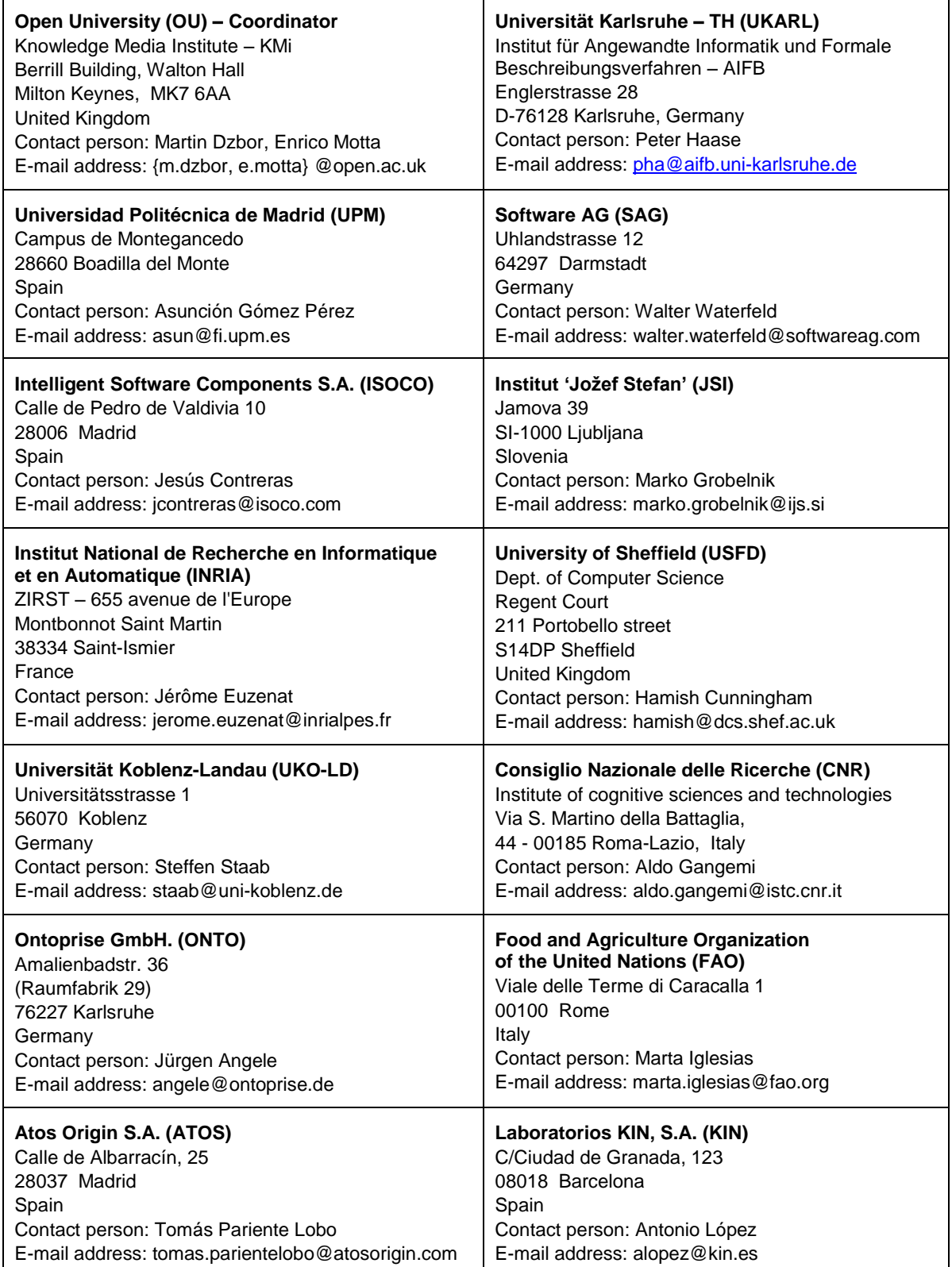

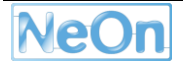

# <span id="page-2-0"></span>**Work package participants**

The following partners have taken an active part in the work leading to the elaboration of this document, even if they might not have directly contributed to the writing of this document or its parts:

J. Stefan Institute

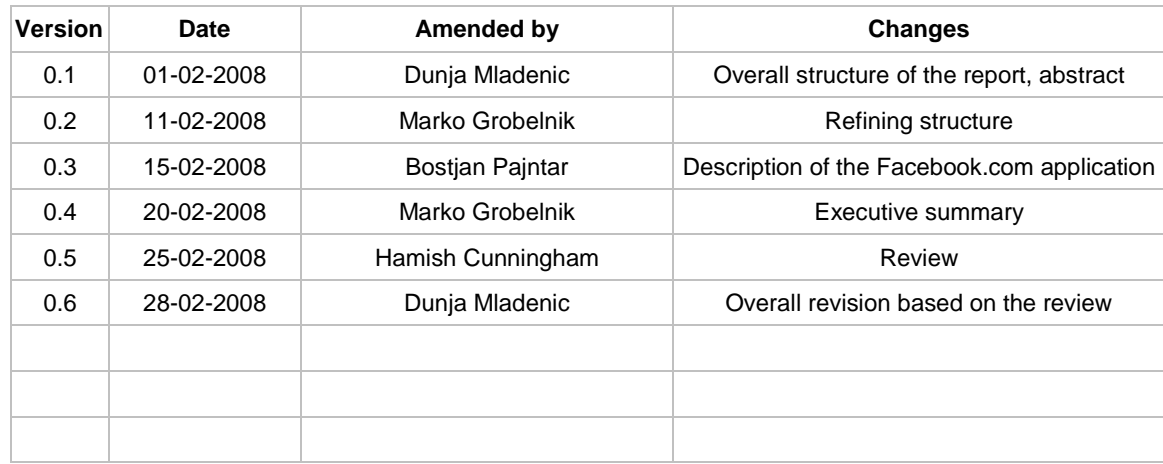

### <span id="page-2-1"></span>**Change Log**

# <span id="page-2-2"></span>**Executive Summary**

The developed prototype cONTOext allows collaborative editing of network ontologies thus enabling knowledge sharing and contextualization of the edited ontologies. The main idea is to leverage efforts of multiple individuals editing similar domains (in the form of ontologies) at the same time via sharing knowledge by introducing mappings between ontologies. The obvious practical benefit is in the situation when other user provides context through the ontologies they have created.

cONTOext is implemented as a classical serve client architecture. Server side includes database, application server and web server, while the client side is written as a Flash application integrated within the Facebook plug-in architecture providing collaborative environment. The Facebook application is available via

[http://www.facebook.com/add.php?api\\_key=57ad990b5e6cd4095553ce25c3c76bab&ref=pr](http://www.facebook.com/add.php?api_key=57ad990b5e6cd4095553ce25c3c76bab&ref=pr)

cONTOext is based on OntoLight proposed for representation of light weight ontologies in D3.2.1. The prototype provides a basis for further integration with other NeOn software deliverables such as Alignment server (providing library of methods for mapping between ontologies) and finally as a plug-in for NeOn Toolkit (providing contextualization functionality within NeOn).

# <span id="page-3-0"></span>**Table of Contents**

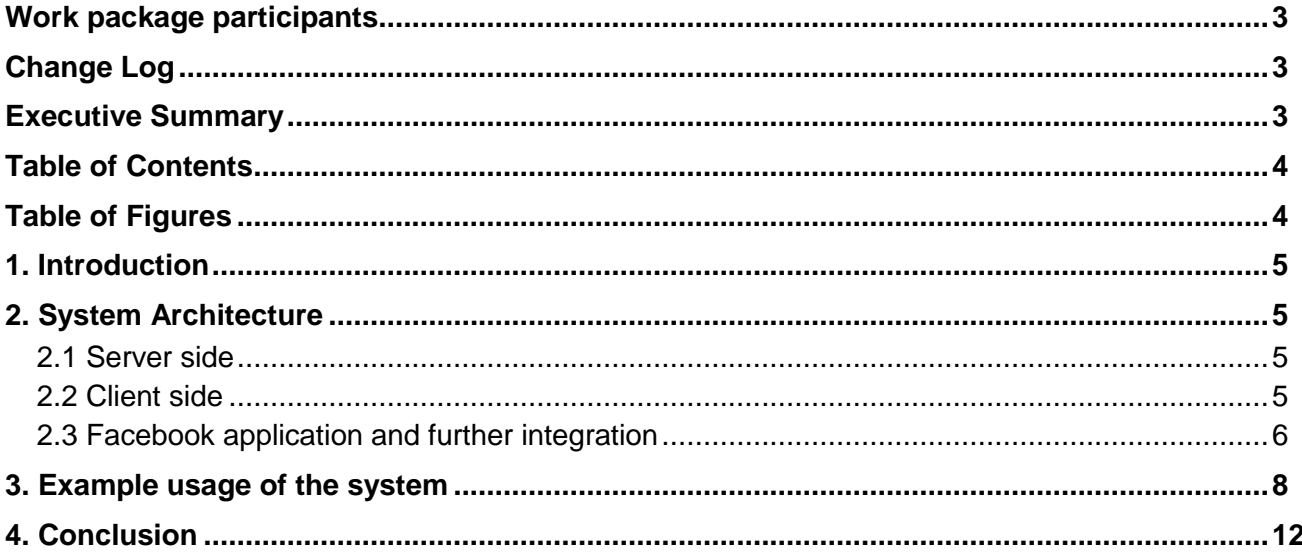

# <span id="page-3-1"></span>**Table of Figures**

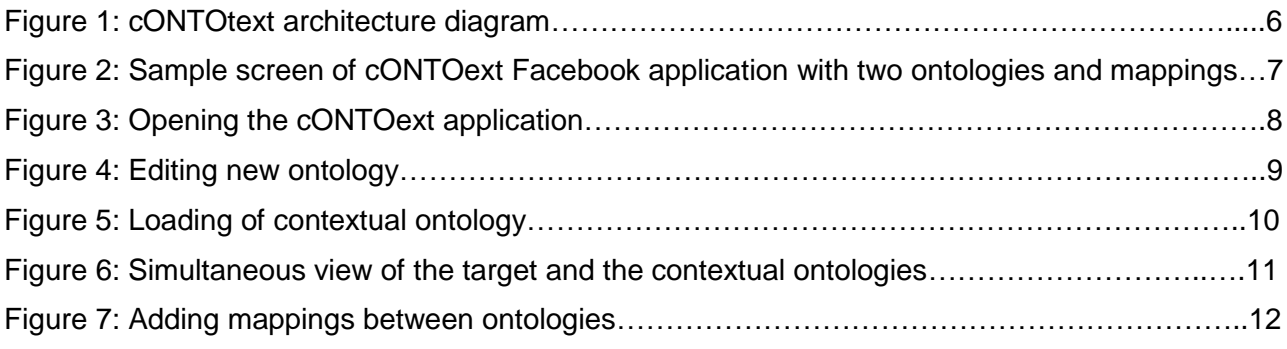

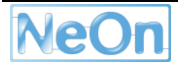

### <span id="page-4-0"></span>**1. Introduction**

This deliverable presents the system cONTOext for collaborative and contextual ontology editing. The concept of collaboration when sharing knowledge is one of the key aspects when dealing with networked ontologies – furthermore, by contextualization of this process the intention was to increase the efficiency and quality of ontology editing. The goal of this deliverable is to provide a platform where creating and interlinking of ontologies would be done in a most natural way by using today's popular social computing platforms (such as Facebook) and by using automatic and semi-automatic tools developed within the NeOn project for contextualization of ontologies.

The system is using a client-server architecture allowing collaboration of multiple users on the same collection of ontologies and mappings. Server side is using standard architecture consisting of relational database for storing data and web server for communication to the external world. For the client side (front-end) we are using Facebook portal using its open plug-in architecture where we developed an application accessible through the Facebook's "*Add application*" function. Facebook has several advantages over other solutions. The main is providing access to the wide community of users and at the same time enabling inexpensive deployment of the solution to the wider audience.

The system cONTOext is using at the back-end side the OntoLight system (developed by Jozef Stefan Institute for dealing with light weight ontologies) developed within NeOn project in D3.2.1. This allows dealing with very large ontologies and provides functionality for generation of soft mappings between grounded ontologies. In the next version (D3.2.3) we plan to integrate the cONTOext system with the Ontology alignment server (developed by INRIA Grenoble) which includes library of methods for ontology alignment.

# <span id="page-4-1"></span>**2. System Architecture**

The cONTOext system consists of two main groups of components: server side and client side. Figure 1 shows the main functional components of the system and how they fit together.

### <span id="page-4-2"></span>**2.1 Server side**

Server side includes classical architecture consisting of:

- Relational database (Microsoft SQL Server) for storing ontologies and mappings
- OntoLight module for manipulating large light weight ontologies and creation of mappings between ontologies (result of D3.2.1)
- Application server exposing an API for communication with clients
- Web server (Microsoft IIS) for actual communication with the external web

#### <span id="page-4-3"></span>**2.2 Client side**

Client side is designed as a rich client communicating with the server side over API for high level, mainly infrastructural functions. Majority of the functionality happens within the client itself. In particular, the client side includes several functions for interactive manipulation with ontologies and mappings. Current version of the client is written in the FLASH technology allowing portability over all major platforms. Client is integrated within the Facebook portal as a standard plug-in which allows easy access to the community of users. Main components of the client are:

- Graphical ontology editor
- Graphical Mappings editor
- Ontology visualizer  $\bullet$
- Infrastructural functions (mainly communication with the server side)

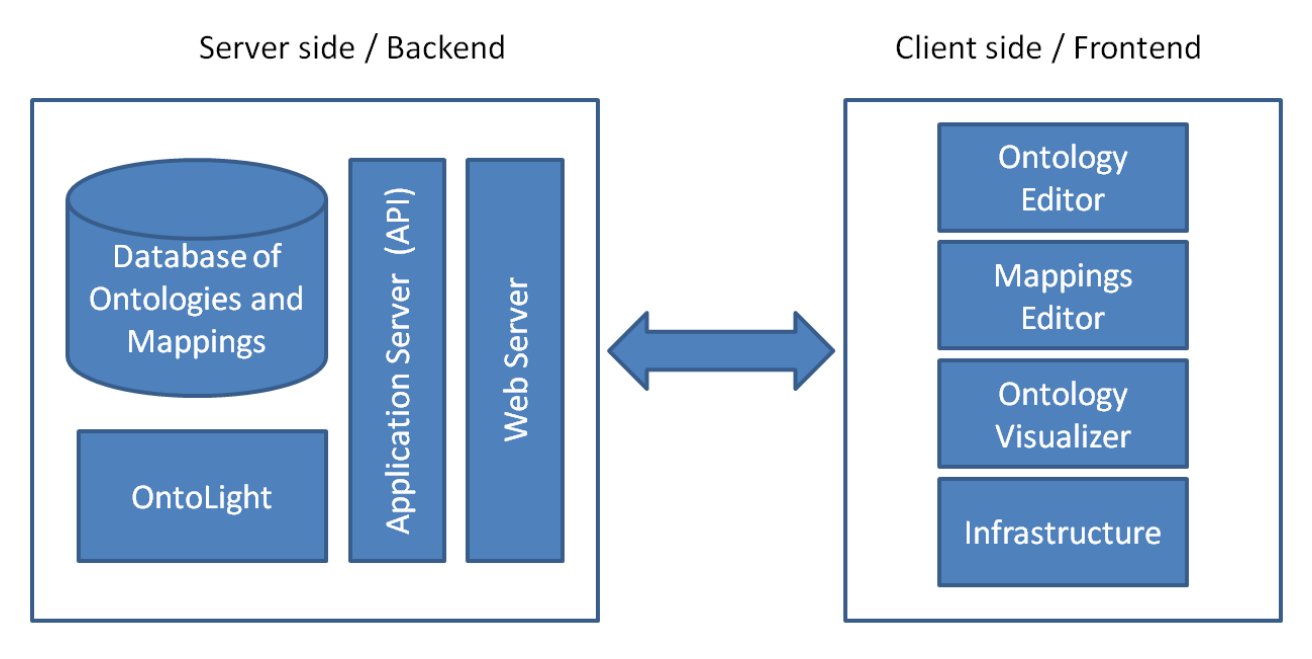

**Figure 2: cONTOtext architecture diagram**

#### <span id="page-5-0"></span>**2.3 Facebook application and further integration**

cONTOext application front-end is written in FLASH ActionScript and integrated into Facebook as standard application using Facebook plug-in architecture. Figure 2 shows typical Web browser screen when editing two ontologies and their contextual mappings (explained more in detail in section 3). The main advantage of having application written in FLASH is client portability over all major Web browsers and relatively inexpensive design of the user interface.

The architecture of the system is designed in a way which will enable integration with other collaborative platforms (such as Wiki or Google OpenSocial) and with NeOn Toolkit (D3.3.4 – NeOn contextualisation plug-in). In particular, the goal is to merge the current version of the cONTOext system with the Alignment Server (D3.3.2 Reasoning with context – prototype interpreter) resulting in a fully functional system integrated with NeOn Toolkit

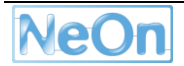

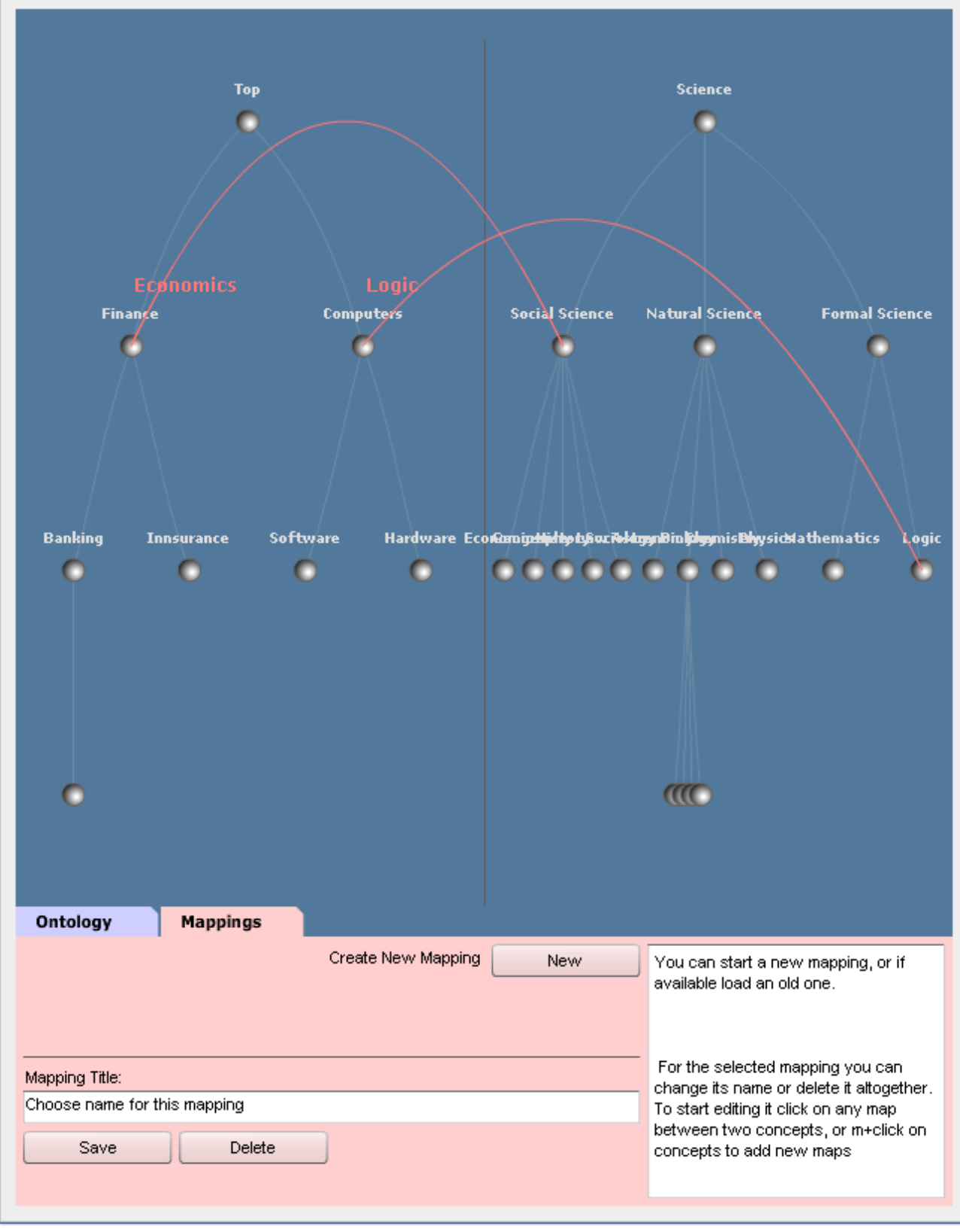

**Figure 2**: Sample screen of cONTOext Facebook application

with two ontologies and mappings

# **3. Example usage of the system**

<span id="page-7-0"></span>In the following example we will show typical run through the system cONTOext.

The first step is installation of the application within the Facebook portal. cONTOext application is available via following URL:

[http://www.facebook.com/add.php?api\\_key=57ad990b5e6cd4095553ce25c3c76bab&ref=pr](http://www.facebook.com/add.php?api_key=57ad990b5e6cd4095553ce25c3c76bab&ref=pr)

After installation, we activate the application by clicking its name on the left side of the Facebook screen by selecting it within the list of applications. Figure 3 shows the empty screen appearing immediately after activation of the application.

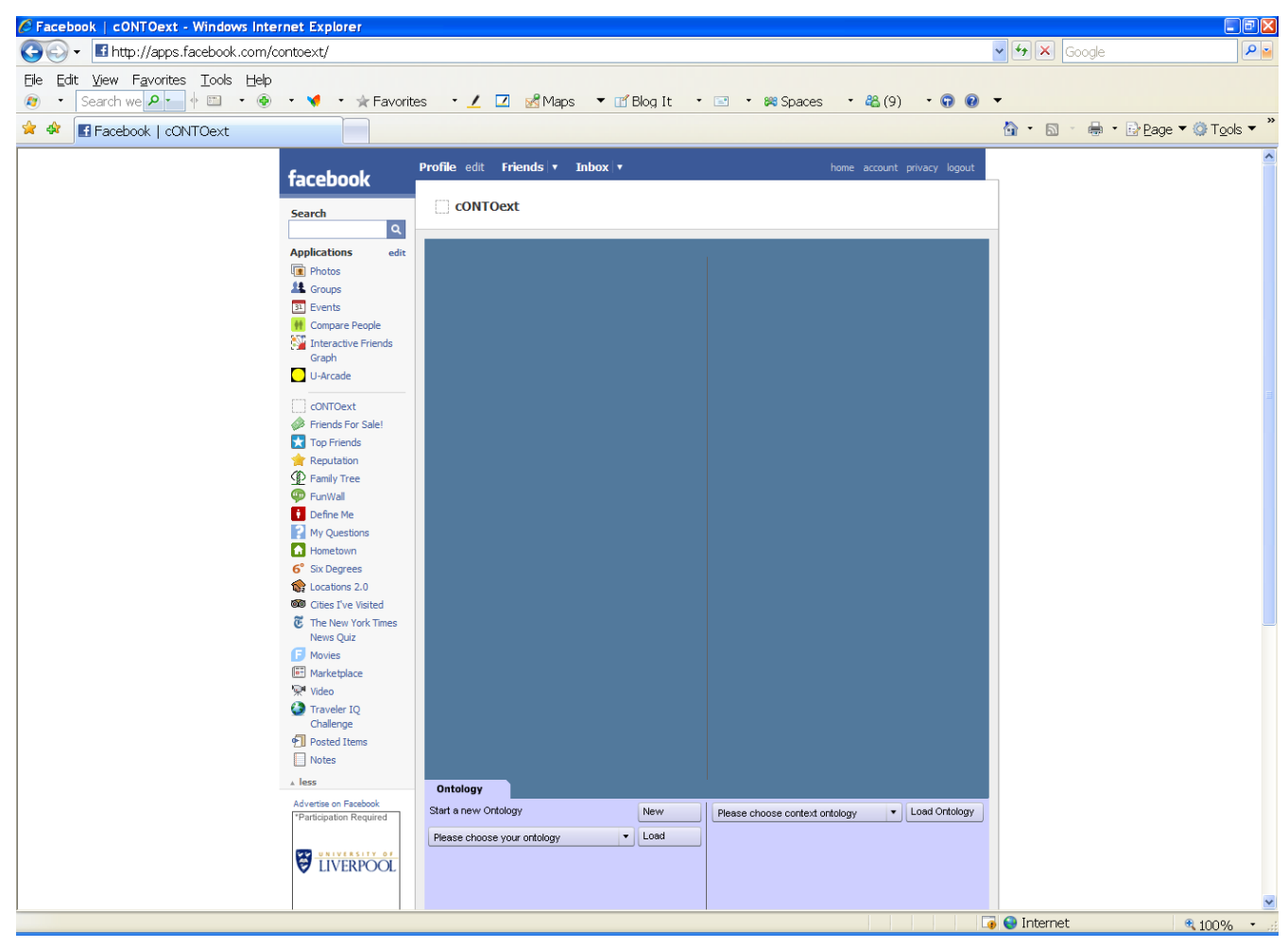

**Figure 3**: Opening the cONTOext application

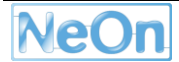

Next, we need to decide either to start editing a new ontology or to edit an existing ontology. By pressing appropriate buttons on the bottom of the screen we start either of the actions. Figure 4 shows editing of a new ontology by adding nodes and relationships.

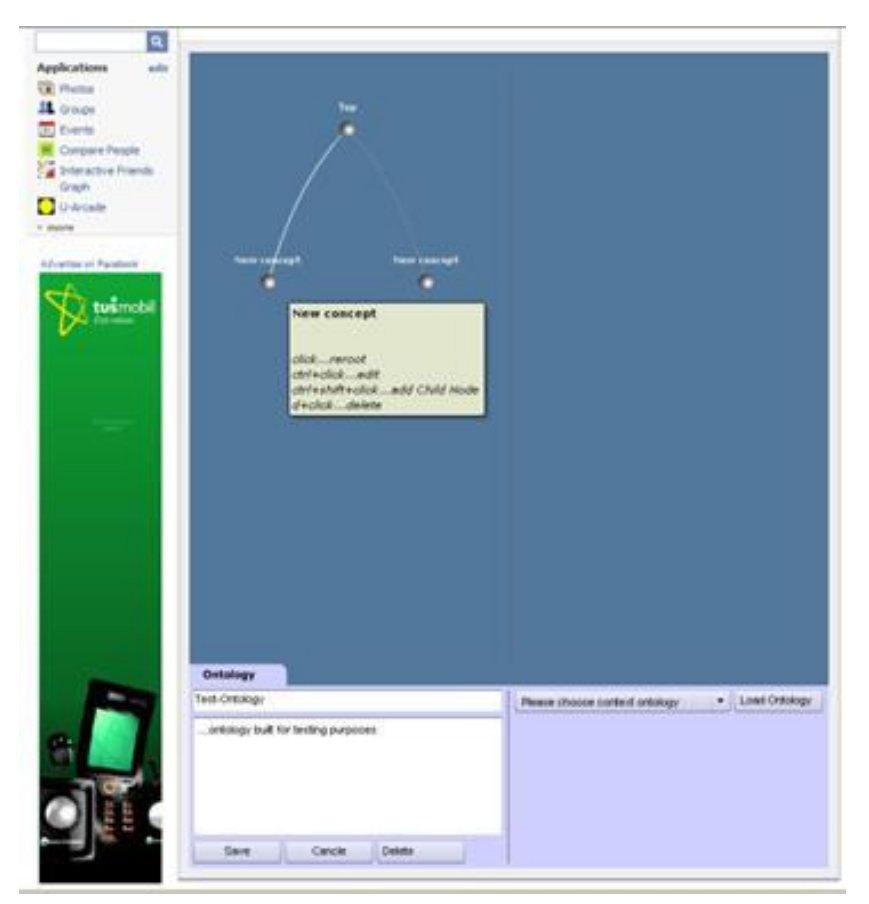

**Figure 4**: Editing new ontology

During the editing phase or after the target ontology is finished we can load "contextual ontology" which possibly includes some of the concepts related to our target ontology. On the right bottom of the screen we select an existing ontology from the database and press the button for loading the ontology (see Figure 5).

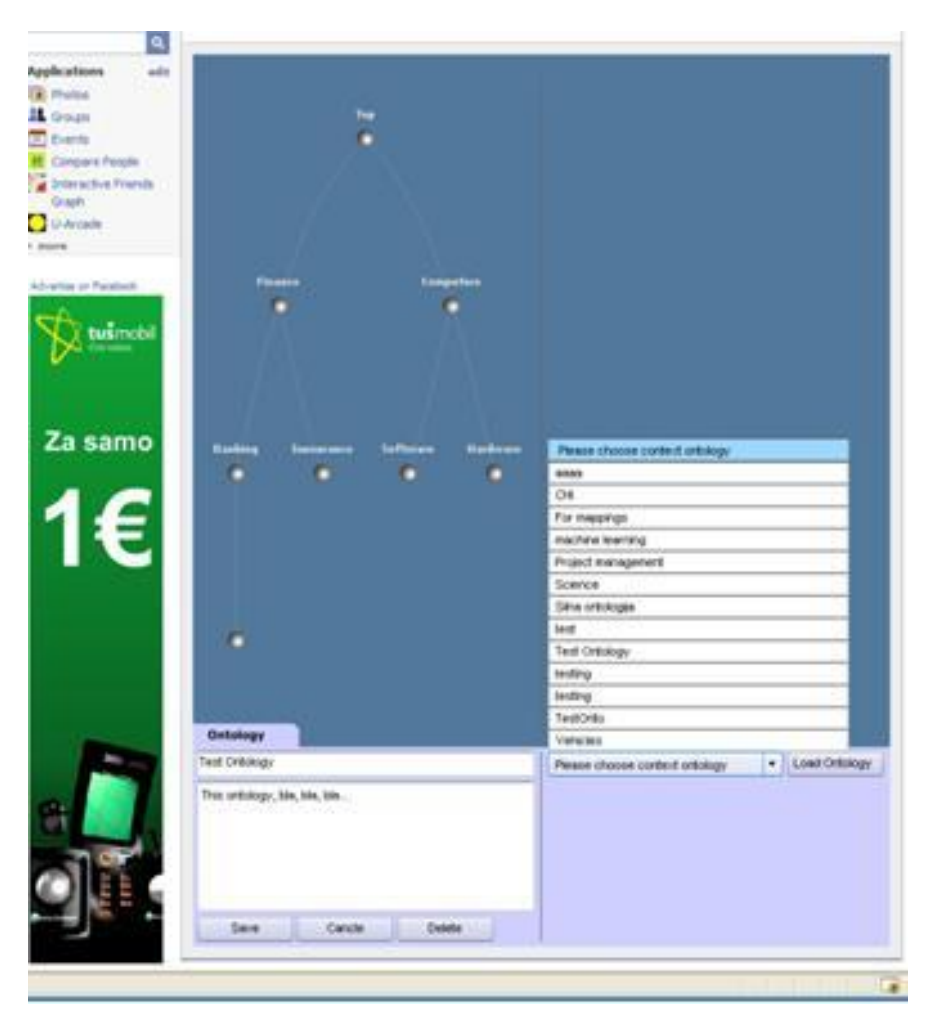

**Figure 5**: Loading of contextual ontology

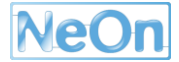

After editing the target ontology and loading the contextual ontology we have simultaneous view of both ontologies next to each-other. Ontology viewer enables browsing both ontologies using hyperbolic view and hides larger parts of ontologies enabling browsing large structures which wouldn't fit on the screen otherwise. Figure 6 shows simultaneous view of both ontologies.

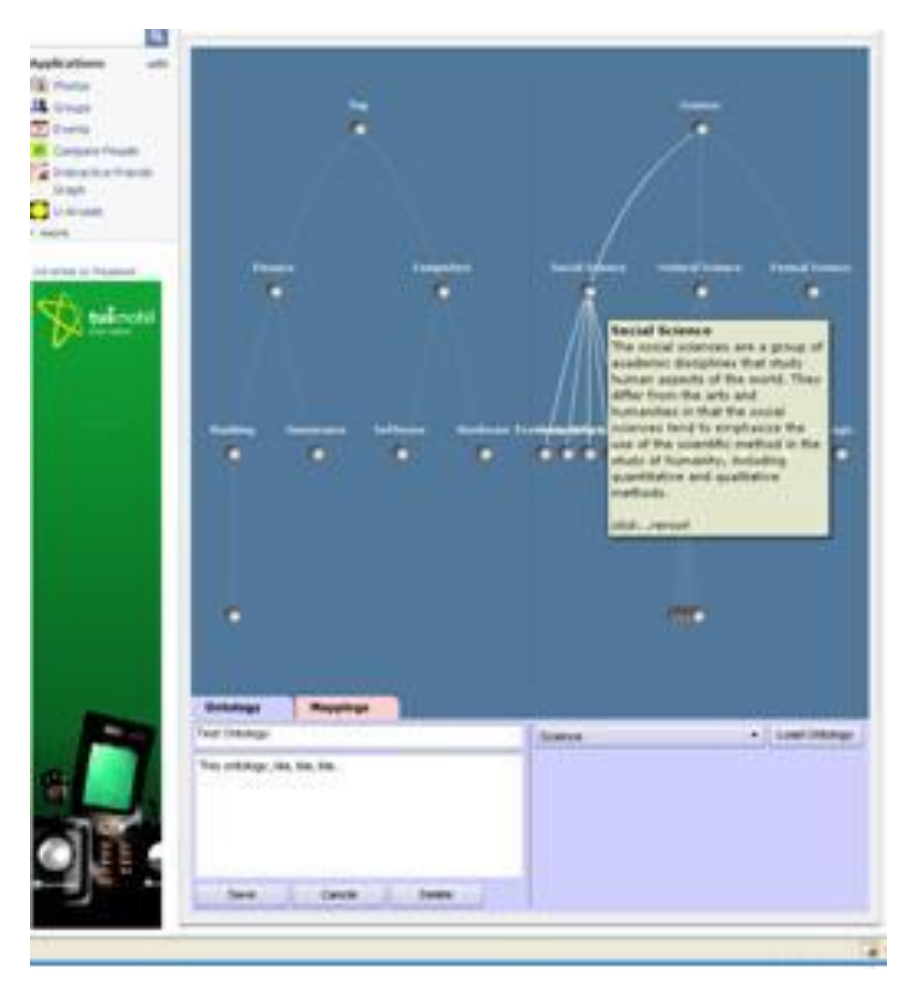

**Figure** 6: Simultaneous view of the target and the contextual ontologies

Once having both ontologies loaded we can connect them via mapping editor by introducing mappings between concepts in both ontologies. Each mapping can be additionally qualified by the name of the relationship and additional information (e.g. function). Mappings are jointly saved in the database and can be retrieved with the "Load" function. Figure 7 shows establishing two links between both ontologies.

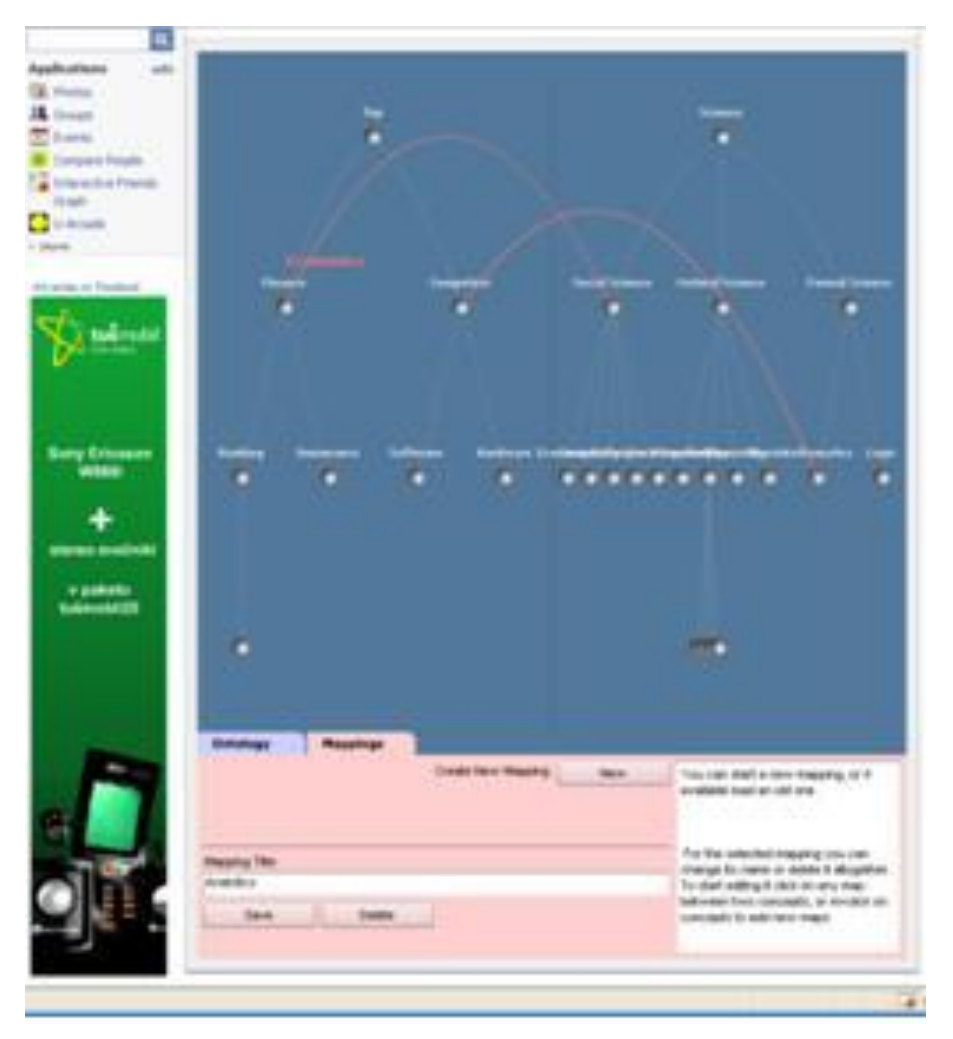

**Figure 7**: Adding mappings between ontologies

# <span id="page-11-0"></span>**4. Conclusion**

The system cONTOext represent a basis for further deliverables leading to NeOn Toolkit plug-in covering functionality for mapping and reasoning between networked ontologies. Mappings represent contextualization of involved ontologies. In particular, the presented software prototype focuses collaborative editing of the ontologies and their mappings – the application is installed on the popular social computing portal Facebook which provides collaboration aspect of the application. The rest of the application is written in an independent way which will enable integration with Alignment Server and NeOn Toolkit packages.

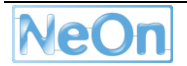